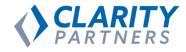

### Putting Location Data on the Map in Drupal 8

March 10, 2018

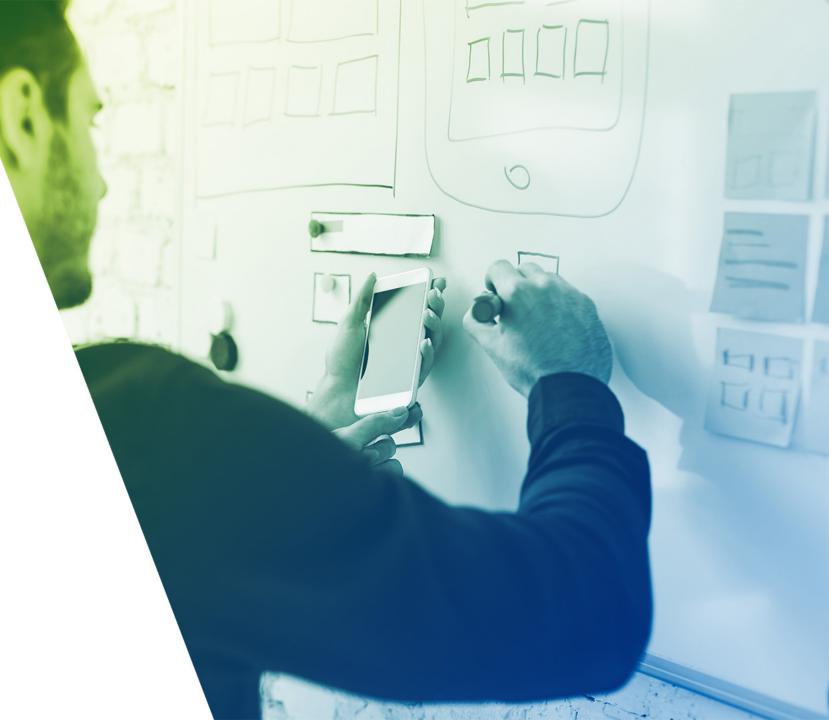

#### **Overview**

- 1. Background
- 2. Requirements
- 3. Core, Contributed, and Custom Modules
- 4. Importing Data from Dynamic and Static Sources
- 5. Processing and Formatting Imported Data
- 6. Page Display Lists, Maps, and Detail Pages
- 7. Making Location Data Available via RESTful API
- 8. Problems Encountered
- 9. Questions and Answers

# Background

Genero

#### Matthew Messmer Director, International Business / Genero

D.O PROFILE / machostache

- Acquia Certified Drupal Grand Master
- Over seven years of Drupal experience
- Not socially awkward

### Background Clarity Partners

**Robert Shell** Senior Consultant / Clarity Partners

D.0 PROFILE / robertshell22

- Acquia Certified Developer
- Acquia Certified Front End Specialist
- Over nine years of Drupal experience

### Background Chicago Park District

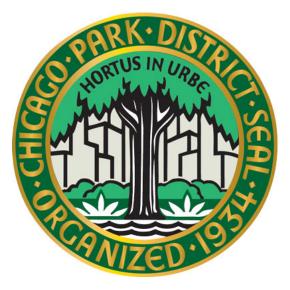

- 600 park locations
- Over 2,000 facility locations
- 26 miles of lakefront, including 23 swimming beaches
- Thousands of events and programs every year
- Serving ALL of Chicago

### Background Chicago Park District

#### **Website Stats**

- Website: https://www.chicagoparkdistrict.com
- **Pageviews:** 100,000 500,000 per day
- Popular Content:
  - Programs
  - Parks and Facilities
  - Events
  - Schedules
- Highly Location-based

#### **Requirements**

#### **IMPORT DATA FROM MULTIPLE SOURCES**

- Basic park data from an unsupported SOAP service
- Park and facility data from old website using CSV files
- Daily updates of data via SOAP service

#### **DISPLAY DATA ON THE PAGE**

- Lists of parks and facilities
- Maps of parks and facilities
- Park and facility data on detail pages

#### **OUTPUT DATA TO EXISTING MOBILE APP**

Specific RESTful API Feeds for multiple uses

|   |   | abbreviatedName | address1                        | city    | state | zipCode | count |
|---|---|-----------------|---------------------------------|---------|-------|---------|-------|
|   | 3 | A98646          | 5873 N. Nina Ave                | Chicago | IL    | 60631   | US    |
|   | 1 | A103841         | 3315 W. Carmen Ave.             | Chicago | IL    | 60625   | US    |
|   | 2 | A103842         | 3315 W. Carmen Ave.             | Chicago | IL    | 60625   | US    |
|   | 3 | A103843         | 3315 W. Carmen Ave.             | Chicago | IL    | 60625   | US    |
|   | 1 | A111801         | 2941 N. Washtenaw Ave.          | Chicago | IL    | 60618   | US    |
|   | 3 | A111813         | 2133 N. McVicker Ave            | Chicago | IL    | 60639   | US    |
|   | 2 | A121982         | 4320 W. 5th Ave.                | Chicago | IL    | 60624   | US    |
|   | 3 | A121983         | 4320 W. 5th Ave.                | Chicago | IL    | 60624   | US    |
|   | 4 | A121984         | 4320 W. 5th Ave.                | Chicago | IL    | 60624   | US    |
|   | 3 | A125813         | 2645 N. Sheffield Ave.          | Chicago | IL    | 60614   | US    |
|   | 2 | A136122         | 2228 N. Oakley Ave              | Chicago | IL    | 60647   | US    |
|   | 3 | A136123         | 1200 South Lake Shore Drive     | Chicago | IL    | 60647   | US    |
|   | 3 | A139873         | N. Western Ave. and Logan Blvd. | Chicago | IL    | 60647   | US    |
|   | 4 | A139874         | 1200 South Lake Shore Drive     | Chicago | IL    | 60647   | US    |
|   | 1 | A140111         | 1200 South Lake Shore Drive     | Chicago | IL    | 60614   | US    |
|   | 4 | A141514         | 1200 South Lake Shore Drive     | Chicago | IL    | 60646   | US    |
|   | 5 | A141585         | 1410 S. Museum Campus           | Chicago | IL    | 60605   | US    |
|   | 6 | A141586         | 1800 S. Lake Shore Dr.          | Chicago | IL    | 60605   | US    |
|   | D | A141770         | 1200 South Lake Shore Drive     | Chicago | IL    | 60643   | US    |
|   | 1 | A141771         | 1200 South Lake Shore Drive     | Chicago | IL    | 60643   | US    |
|   | 4 | A141784         | 7705 N. Eastlake Terrace        | Chicago | IL    | 60626   | US    |
|   | 9 | A144079         | 11400 S. Stony Island Ave.      | Chicago | IL    | 60633   | US    |
|   | D | A144080         | 13200-13298 S. Torrence Ave.    | Chicago | IL    | 60633   | US    |
|   | 1 | A144081         | 2200 E. 103rd St.               | Chicago | IL    | 60633   | US    |
|   | 2 | A144082         | 13600 S. Crandon Ave.           | Chicago | IL    | 60633   | US    |
|   | 4 | A145054         | 3501 N. Kilbourn Ave.           | Chicago | IL    | 60641   | US    |
|   | 5 | A145055         | 3501 N. Kilbourn                | Chicago | IL    | 60641   | US    |
|   | 2 | A145482         | 1208 W. Jarvis Ave.             | Chicago | IL    | 60626   | US    |
|   | 3 | A145483         | 1050 W. Pratt Ave.              | Chicago | IL    | 60626   | US    |
|   | 4 | A145484         | 1200 South Lake Shore Drive     | Chicago | IL    | 60626   | US    |
| 7 | 9 | A153389         | 7442 N. Ashland Ave.            | Chicago | IL    | 60626   | US    |
|   | 1 | A160601         | 4807 W Gunnison St              | Chicago | IL    | 60630   | US    |
|   | 3 | A160663         | 1725 N. Springfield Ave         | Chicago | IL    | 60647   | US    |

performing arcs, priocography, and derobies. Eace might basiletball leagues began maring a hold five gymnasia. The park district purchased the armory in 1998, after the state decided t purposes.

#### **Parking Directions**

Map & Facilities

Metered parking is available in the lot on site. Get rates and additional information.

For directions using public transportation visit www.transitchicago.com.

### **Modules and Methods**

#### **CONTRIBUTED MODULES**

- Geolocation
- Geocoder
- Migrate Tools
- **Migrate Plus**
- **Ultimate Cron**

#### **KEY CORE MODULES**

- Migrate
- **RESTful Web Services**

#### **CUSTOM MODULES**

- General import functions, submodules for updates
- Custom blocks for maps and listings. Custom field formatters.

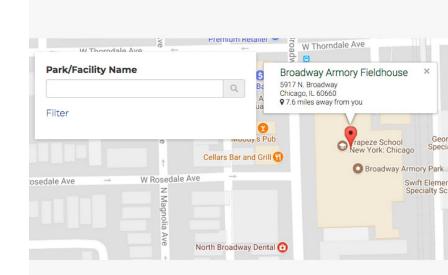

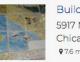

Building the Heart of Edgewater 5917 N Broadway Chicago Chicago, IL 60660 ₽7.6 miles away from you Show on map

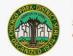

Broadway Armory Mini Climbing Wall 5917 N Broadway Chicago Chicago, IL 60660 97.6 miles away from you Show on map

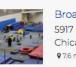

Broa

5917 Chic

97.6 r

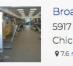

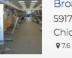

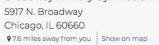

Broadway Armony Culinary Center

## **Importing Data**

- **Sources:** Receiving dynamic and static data
- **Processing:** Getting the data mapped and into Drupal
- Formatting: Converting and transforming data for use

Importing Data
Sources

# Dynamic APIs - SOAP, REST, JSON, Services

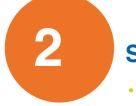

**Static** 

**Documents** – CSV, TXT, XML, etc.

### Importing Data Sources

Dynamic Sources

- Often little or no control over the data received
- Migrate module assumes one to one field mapping
- Service availability and authentication varies
- **Benefits:** Data is always current, automated processes
- **Challenges:** Extracting correct and properly formatted data

```
* {@inheritdoc}
public function initializeIterator() {
 $wsdl_uri.=.\Drupal::service(id: 'file_system')->realpath(drupal_get_path( type: 'module', name: 'activenet_import')...'/wsdl/activenet.wsdl');
 // Create the soap client based on our wsdl files.
 $client = new \SoapClient ($wsdl_uri);
 // allow the instance to set the operation we should use.
 $operation = $this->configuration['soap_operation'];
 $response = $client->$operation($this->params);
 $response_object.=.simplexml_load_string($response->return);
 $response_array.=.json_decode(json_encode($response_object), assoc: TRUE);
 $entries.=.$response_array['entries'];
  foreach ($entries as $entries_key => $entries_value) {
   .if (is_array($entries_value)) {
     foreach ($entries_value as $value_key => $value_value) {
       .if (is_array($value_value) && empty($value_value)) {
         $entries[$entries_key][$value_key].=.'';
 return new \ArrayIterator($entries);
 * {@inheritdoc}
public function fields() {
                                                                                SOAP Source Plugin
 $fields = array();
 .if (!empty($this->configuration['fields'])) {
   $fields.=.$this->configuration['fields'];
  }
```

```
. .}
```

return \$fields;

# Importing Data Sources

Static Sources

- Complete control over the data that you are importing
- Guarantees one to one field mapping and pre-formatting
- Very large imports can be completed more efficiently
- Benefits: Complete control of data, no service required
- **Challenges:** Chance of stale data, coordinating vendor exports

| 121984 | A121984 | 4320 W. 5th Ave.                | Chicago | IL | 60624 | US | 772 |
|--------|---------|---------------------------------|---------|----|-------|----|-----|
| 125813 | A125813 | 2645 N. Sheffield Ave.          | Chicago | IL | 60614 | US | 772 |
| 136122 | A136122 | 2228 N. Oakley Ave              | Chicago | IL | 60647 | US | 763 |
| 136123 | A136123 | 1200 South Lake Shore Drive     | Chicago | IL | 60647 | US | 769 |
| 139873 | A139873 | N. Western Ave. and Logan Blvd. | Chicago | IL | 60647 | US | 763 |
| 139874 | A139874 | 1200 South Lake Shore Drive     | Chicago | IL | 60647 | US | 769 |
| 140111 | A140111 | 1200 South Lake Shore Drive     | Chicago | IL | 60614 | US | 769 |
| 141514 | A141514 | 1200 South Lake Shore Drive     | Chicago | IL | 60646 | US | 763 |
| 141585 | A141585 | 1410 S. Museum Campus           | Chicago | IL | 60605 | US | 763 |
| 141586 | A141586 | 1800 S. Lake Shore Dr.          | Chicago | IL | 60605 | US | 770 |
| 141770 | A141770 | 1200 South Lake Shore Drive     | Chicago | IL | 60643 | US | 769 |
| 141771 | A141771 | 1200 South Lake Shore Drive     | Chicago | IL | 60643 | US | 769 |
| 141784 | A141784 | 7705 N. Eastlake Terrace        | Chicago | IL | 60626 | US | 771 |
| 144079 | A144079 | 11400 S. Stony Island Ave.      | Chicago | IL | 60633 | US | 770 |
| 144080 | A144080 | 13200-13298 S. Torrence Ave.    | Chicago | IL | 60633 | US | 770 |
|        |         |                                 |         |    |       |    |     |

# Importing Data Processing

- Transformation of data to different formats (Full Text, Date)
- Values can be mapped to one or many Drupal fields (Address)
- Lookups can be performed on migrate map table
- Able to match data without keys using custom plugins
- Values can be split using custom plugins (explode, dashes)

| status: true                                     |                                |             |
|--------------------------------------------------|--------------------------------|-------------|
| dependencies:                                    |                                |             |
| enforced:                                        | Migration                      | <b>УКЛІ</b> |
| module:                                          | IVIIgration                    |             |
| <pre>– migrate_plus</pre>                        | <b>U</b>                       |             |
| <pre>id: activenet_parks</pre>                   |                                |             |
| <b>class:</b> null                               |                                |             |
| <pre>field_plugin_method: null</pre>             | L                              |             |
| <pre>cck_plugin_method: null</pre>               |                                |             |
| <pre>migration_tags: null</pre>                  |                                |             |
| <pre>migration_group: activene</pre>             | et                             |             |
| label: ' <u>Activenet</u> Parks'                 |                                |             |
| source:                                          |                                |             |
| <pre>plugin: activenet_soap</pre>                |                                |             |
| <pre>soap_operation: getCent</pre>               | ters                           |             |
| fields:                                          |                                |             |
| ID: 'Unique id and pa                            |                                |             |
| abbreviatedName: 'nam                            |                                |             |
| address1: 'street add                            |                                |             |
| <b>city:</b> 'city the park                      |                                |             |
| state: 'state the par                            |                                |             |
| <b>zipCode:</b> ' <u>Zipcode</u> of              |                                |             |
| country: 'The country                            |                                |             |
| siteID: 'Not sure what                           |                                |             |
| geographicAreaID: 'Ch                            |                                |             |
| <pre></pre>                                      |                                |             |
| <pre>phonel: 'primary phor</pre>                 |                                |             |
| phone2: 'secondary ph                            |                                |             |
|                                                  | nber of parking spots at the   | park'       |
| name: 'full name of p                            |                                |             |
|                                                  | this park should be published  |             |
|                                                  | eNumber: 'is this the real pho | one number. |
| description: 'Park de                            | escription.                    |             |
| idfield: ID                                      |                                |             |
| process:                                         |                                |             |
| uid:                                             |                                |             |
| <pre>plugin: default_value default_value 1</pre> |                                |             |
| default value: 1                                 |                                |             |

process: uid: plugin: default\_value default\_value: 1 type: plugin: default\_value default value: location field\_location\_type: plugin: default\_value default\_value: tid: 381 title: plugin: callback callable: html\_entity\_decode source: abbreviatedName field\_location\_active\_centerid: ID field\_location\_address/address\_line1: address1 field\_location\_address/locality: city
field\_location\_address/administrative\_area: state field\_location\_address/postal\_code: zipCode field\_location\_address/country\_code: country field location parking direction/format: plugin: default value default\_value: basic\_html field location\_parking\_direction/value: parkingCapacity field\_description/format: plugin: default\_value default\_value: basic\_html field\_description/value: description field\_chicago\_community: plugin: migration migration: activenet\_geographic\_areas source: geographicAreaID moderation state: plugin: default\_value default\_value: published destination: plugin: 'entity:node' igration\_dependencies: required:

activenet geographic areas

## Importing Data Formatting

- Address Field stores basic location data
- Geocoder calculates coordinates based on address via service
- **Geolocation** stores coordinates and allows map selection
- Custom module helper traits calculate values for broad use
- Polyline text field stores boundary data
- **Challenges:** Large data requires paid geocoding API (Google)

## Importing Data Formatting

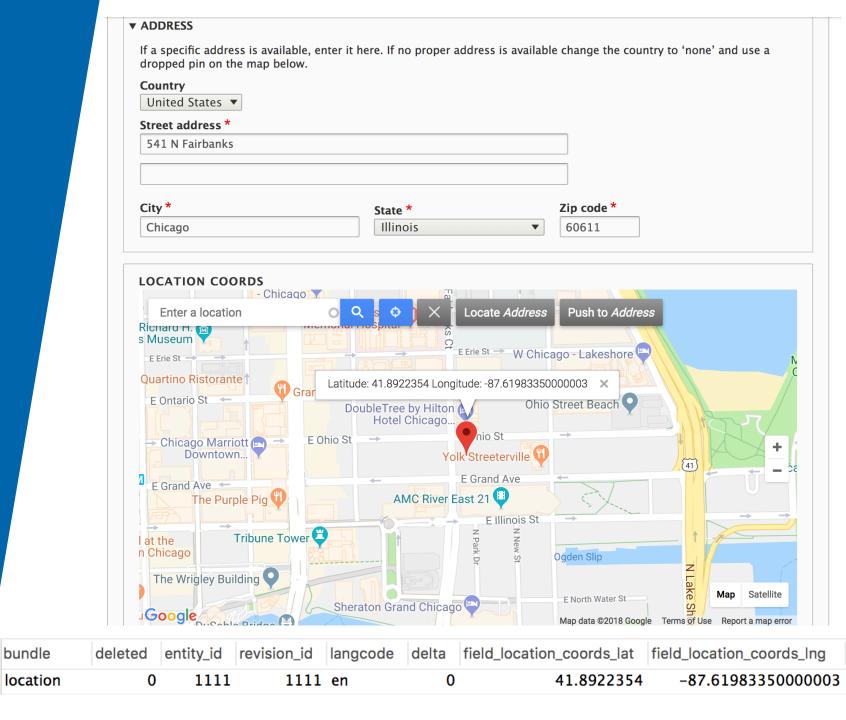

# Importing Data Daily Imports

- **Custom Submodule** for cron job and settings storage
- Uses Ultimate Cron module for separate cron job config
- Cron hook in .module file with update functions and error output
- Submodule for each import, separate cron jobs due to timing
- Allows custom error messages for troubleshooting
- Store the migrate YML file in the config directory as a master

function.activenet\_geographic\_areas\_cron() {

```
.$migration_id.=.'<u>activenet_g</u>eographic_areas';
.$migration_name.=.'<u>Activenet</u>.Geographic.Areas.Import';
```

```
/**.@var.|Drupal|migrate|Plugin|Migration.$migration.*/
.$migration.=.\Drupal::service((id:)'plugin.manager.migration')
...->createInstance($migration_id);
.$migration->getIdMap()->prepareUpdate();
.$executable.=.new.MigrateExecutable($migration,.new.MigrateMessage());
```

```
$executable->import();
```

```
$map.=.$migration->getIdMap();
$imported.=.$map->importedCount();
$source_plugin.=.$migration->getSourcePlugin();
$source_rows.=.$source_plugin->count();
//.-1.indicates.uncountable.sources.
if.($source_rows.==.-1).{
..$source_rows.=.dt('N/A');
..$unprocessed.=.dt('N/A');
}
else.{
..$unprocessed.=.$source_rows.-.$map->processedCount();
}
```

## Submodule / Cron Hook

- 🔪 🖿 activenet\_import
- config
- ▼ modules
  - activenet\_activity\_categories
  - activenet\_activity\_type
  - activenet\_event\_age\_categories
  - activenet\_events
  - activenet\_geographic\_areas
  - ▼ activenet\_parks
    - 🔻 🖿 config
      - 🔻 🖿 install
        - migrate\_plus.migration.activenet\_parks.yml
      - activenet\_parks.info.yml
      - activenet\_parks.module

```
$migrate_last_imported_store = \Drupal::keyValue( collection: 'migrate_last_imported');
$last_imported = $migrate_last_imported_store->get($migration->id(), default: FALSE);
if ($last_imported) {
    /** @var |Drupal|Core|Datetime|DateFormatter.$date_formatter.*/
    $date_formatter = \Drupal::service( id: 'date.formatter');
    $last_imported = $date_formatter->format( timestamp: $last_imported / 1000,
    type: 'custom', format: 'Y-m-d.H:i:s');
```

#### else {

#### Lists

Display locations in filtered lists using View Modes •

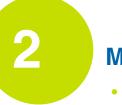

#### Maps

Show custom markers and tooltips for locations

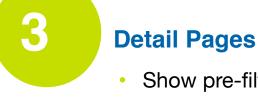

Show pre-filtered related locations on the page

21

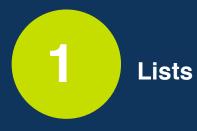

- View Modes Able to create sidebar lists for map pages
- Formatting Custom field formatter for distance from user
- Related Content Pull in other location info for display

22

### Page Display Lists

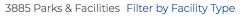

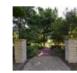

Bessemer Nature Garden 8930 S Muskegon Ave Chicago, IL 60617 🛱 14 miles away from you

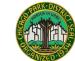

#### Bessemer Park - Bena Marie Jackson

8930 S. Muskegon Chicago, IL 60617 (773) 656-3659 🛱 14.1 miles away from you

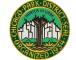

#### Bessemer Paths and Trails

8930 S. Muskegon Ave. Chicago, IL 60617 🛱 14.1 miles away from you

#### Bessemer Playground

🛱 14.1 miles away from you

8930 S. Muskegon Ave. Chicago, IL 60617

Sort By: - Select -

E1 14

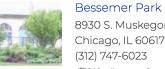

8930 S. Muskegon Ave. Chicago, IL 60617 🛱 14.1 miles away from you

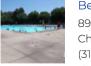

#### Bessemer Park Pool 🖩

8930 S. Muskegon Ave. Chicago, IL 60617 (312)747-6023 🛱 14.1 miles away from you

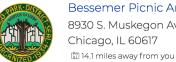

Bessemer Picnic Area 8930 S. Muskegon Ave. Chicago, IL 60617

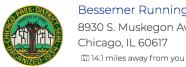

Bessemer Running Track 8930 S. Muskegon Ave. Chicago, IL 60617

23

(312) 747-6023

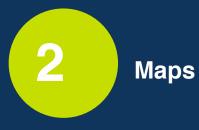

- View Mode Show formatted info in tooltip on click or hover
- Marker Image Show custom marker using taxonomy value
- **Organization -** Move specific location types to top of stack

24

#### Map & Facilities PARK & FACILITY SEARCH "In Chi Bowen High School Filters × Bessemer Fieldhouse ATM (Mobil Fuel & Mini Mart) 8930 S. Muskegon Ave. Chicago, IL 60617 ♀14.1 miles away from you 🗆 Arts & Culture 🕦 ATM 🗆 Sports, Play & Wellness 🕦 🗆 Amenity 🕢 🗌 Nature 🕦 🗌 Water 2 S South Chic Bessemer P 90 E 90th St E 90th St

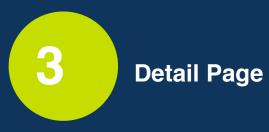

- **Related Locations -** Show all child locations using field value
- AJAX Search Narrow child locations by Location Type
- Custom Block Place map display in any position on any page

26

# Page Display Detail Page

#### Parks & Facilities

#### Bessemer Park

Hours Description History Parking Map & Facilities News Programs Related Locations

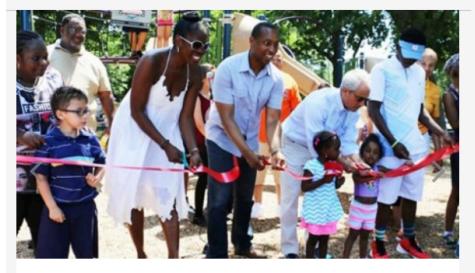

A great Chicago Plays! Ribbon Cutting celebration

**Location:** 8930 S. Muskegon Ave. Chicago, IL 60617

Supervisor: Alonzo Dunlap

**Phone Numbers:** Main (312) 747-6023

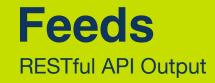

- Very easy out of the box with Views in Drupal 8
- If output needs to be very specific, custom resource needed
- Custom REST resource functions create exact matches
- Easy to create additional feeds with different output
- Polyline field used for park boundaries to facilitate check-ins

28

```
Feeds
RESTful API
```

```
< pinh
 amespace Drupal\cpd_feeds\Plugin\rest\resource;
use ...
′**
* Provides a resource to get view modes by entity and bundle.
  @RestResource(
    id = "cpd_rest_resource",
    label = @Translation("CPD Rest Resource"),
    uri_paths = {
      "canonical" = "/api/v1/{type}"
class CPDRestResource extends ResourceBase {
 /**
  * A current user instance.
  * <u>@var</u> \Drupal\Core\Session\AccountProxyInterface
 protected $currentUser;
 /**
  * Drupal\Core\Database\Driver\mysgl\Connection definition.
  * <u>@var</u> \Drupal\Core\Database\Driver\mysgl\Connection</u>
  */
 protected $database;
  /**
  * The entity type manager interface.
  * <u>@var</u> \Drupal\Core\Entity\EntityTypeManagerInterface
```

protected \$entityTypeManager;

```
private function getPark() {
 $query = $this->database->select('node_field_data', 'n');
 $query->fields('n', ['nid']);
 $query->addTag('node_access');
 $query->condition('n.status', NODE_PUBLISHED);
 $query->condition('n.type', 'location');
 $query->leftJoin('node__field_parent_location', 'parent', 'parent.entity_id = n.nid');
 $query->isNull('parent.entity_id');
 $results = $query->execute()->fetchCol();
 $nodes = Node::loadMultiple($results);
 $data = [];
 // Process node data and structure return array for encoding.
 /** @var Node $node */
 foreach ($nodes as $nid => $node) {
   $node_data = [];
   $node_data['ParkId'] = $node->id();
   $node_data['ParkName'] = $node->getTitle();
   $create_time = new \Datetime();
   $create_time->setTimestamp($node->getCreatedTime());
   $node_data['CreateDate'] = $create_time->format('Y-m-d\TH:i:s');
   $modify_date = new \Datetime();
   $modify_date->setTimestamp($node->getRevisionCreationTime());
   $node_data['ModifyDate'] = $modify_date->format('Y-m-d\TH:i:s');
   $address_field = $node->get('field_location_address')->get(0)->getValue();
   $node_data['Address'] = $address_string;
   $node data['Address1'] = $address_field['address_line1'];
   $node_data['Address2'] = $address_field['address_line2'];
   $node_data['City'] = $address_field['locality'];
   $node_data['State'] = $address_field['administrative_area'];
   $node_data['Zip'] = $address_field['postal_code'];
   $node_data['Latitude'] = $node->field_location_coords->lat;
   $node_data['Longitude'] = $node->field_location_coords->lng;
   $node_data['ParkRegion'] = $node->field_location_region->entity ? $node->field_location_region->entity->getName() : null;
   $node_data['Polylines'] = $node->field_polygon_data->value;
   $node_data['PhoneNumber'] = $node->field_phone_numbers->entity ? $node->field_phone_numbers->entity->field_phone_number->value : null;
   $hours = $node->field_hours->view();
   if (isset($hours[0]['#office_hours'])) {
     $office_hours = $hours[0]['#office_hours'];
     $node_data['TimeJson'] = ['ParkHours' => [
       'Sunday' => [
         'Open' => $this->human_readable_hours($office_hours[0]['slots'][0]['start']),
         'Close' => $this->human_readable_hours($office_hours[0]['slots'][0]['end']),
       'Monday' => [....],
       'Tuesday' => [...],
       'Wednesday' => [....],
       'Thursday' \Rightarrow [...],
       'Friday' => [...],
       'Saturday' => [....],
   $data[$nid] = $node_data;
 return new Response(json_encode($data));
```

```
Feeds
RESTful API
```

#### **Problems Encountered**

#### MIGRATION

- Empty checks on values
- Formatting checks on values
- Server/ API timeouts with large volume requests

#### GEOCODING

- Needed paid Google API key for geocoding volume
- Geocoding does not work over HTTP, HTTPS only
- Inconsistencies with browser location security approval

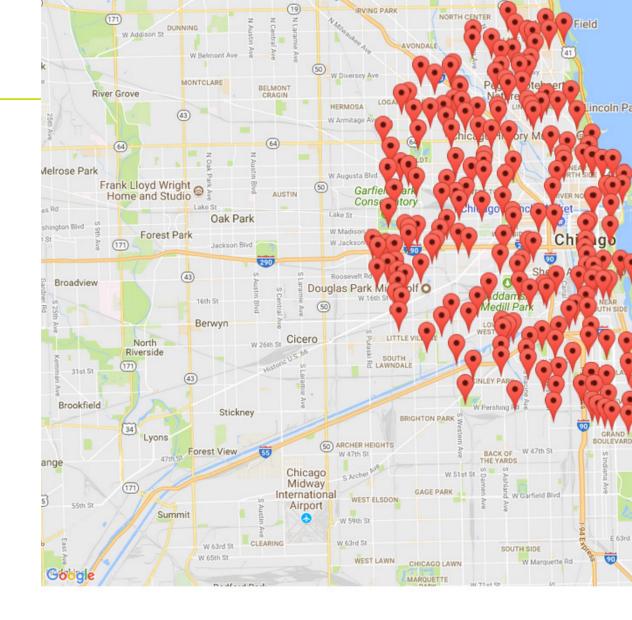

City of Chicago Pabm Emanuel Mayor STAY INFORMED

🖂 Join a Newsletter

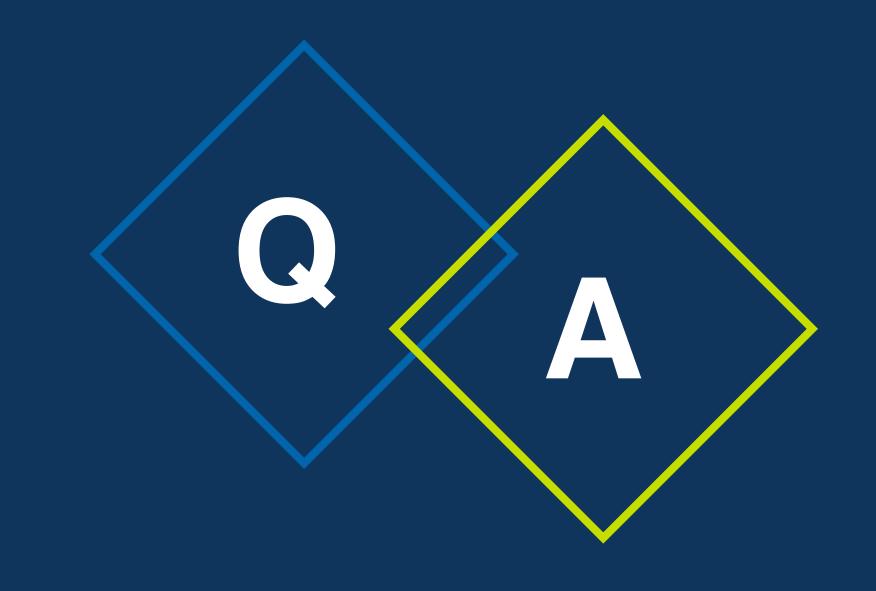

## Thank you!

#### Putting Location Data on the Map in Drupal 8

Presented by:

Matthew Messmer Director, International Business Division, Genero matthew@genero.jp

http://genero.jp/en/

Robert Shell Senior Consultant, Clarity Partners <u>r.shell@claritypartners.com</u>

www.claritypartners.com